# **BAB III METODE DAN DESAIN PENELITIAN**

### **3.1 Objek Penelitian**

Subjek dalam penelitian ini adalah karyawan yang bekerja di Dinas Pariwisata dan Kebudayaan Kota Bekasi. Objek penelitian ini dilihat dari variabelvariabel yang diteliti yang terdiri dari dua variabel, yaitu variabel komunikasi internalsebagai (X), dan variabel kepuasan kerja karyawa (Y). Variabel komunikasi internal merupakan variabel bebas (*independent variable*) dan variabel kepuasan kerja karyawan merupakan variabel terikat (*dependent variable*).

Adapun yang dijadikan responden dalam penelitian ini adalah karyawan di Dinas Pariwisata dan Kebudayaan Kota Bekasi. Penelitian ini bertujuan untuk menguji pengaruh komunikasi internal terhadap kepuasan kerja karyawan di Dinas Pariwisata dan Kebudayaan Kota Bekasi. Penelitian ini telah penulis lakukan mulai sejak bulan Juli 2021 sampai dengan penelitian ini berakhir.

### **3.2 Metode Penelitian**

Dalam melaksanakan suatu penelitian, peneliti harus menggunakan metode penelitian yang sesuai. Metode yang dipilih harus berkaitan dengan prosedur, alat dan desain penelitian. Hal ini dilakukan agar penelitian dapat dilaksanakan secara terarah. Adapun jenis penelitian ini menggunakan penelitian deskriptif dan verifikatif. Penelitian deskriptif adalah penelitian yang dilakukan untuk mengetahui gambaran suatu variabel, baik satu atau lebih, tanpa membuat perbandingan atau menghubungkan dengan varibel lain. "Penelitian verifikatif pada dasarnya ingin menguji kebenaran melalui pengumpulan data di lapangan" (Arikunto dalam Rostini, 2019:42). Berdasarkan penelitian deskriptif dan verifikatif yang dilaksanakan melalui pengumpulan data di lapangan, maka metode penelitian yang digunakan adalah metode eksplanatori.

Metode eksplanatori menurut Darmawan (2013, hlm. 127) adalah "Penelitian yang harus dilakukan penjelasan atas hubungan, pengaruh, atau adanya hubungan kausalitas dan sebab akibat". Tipe penelitian ini digunakan untuk mendapatkan data dari tempat tertentu, tetapi peneliti melakukan tindakan secara langsung dalam mengumpulkan data dengan cara menyebar kuesioner, test,

51

wawancara dan sebagainya. Berdasarkan pedoman tersebut, penulis melakukan pengamatan untuk memperoleh data penelitian sesuai dengan tujuan penelitian, yaitu untuk memberikan deskripsi dan menganalisis efektivitas komunikasi internal yang dilakukan oleh karyawann di DISPARBUD Kota Bekasi, memberikan deksripsi dan menganalisis tingkat kepuasan kerja karyawan DISPARBUD Kota Bekasi, serta menganalisis seberapa besar pengaruh komunikasi internal terhadap kepuasan kerja karyawan DISPARBUD Kota Bekasi.

# **3.3 Desain Penelitian**

### **3.3.1 Operasional Variabel**

Definisi variabel adalah "karakteristik yang akan diobservasi dari satuan pengamatan" (Muhidin, 2017:33). Identifikasi variabel dalam penelitian ini digunakan untuk membantu dalam menentukan alat pengumpulan data dan teknis analisis data yang digunakan.

1. Operasional Variabel Komunikasi Internal

Variabel X yaitu komunikasi internal atau variabel independen disimpulkan bahwa indikator dari komunikasi internal menurut Pace dalam Trihastuti (2019, hlm. 33) adalah:

- a. Komunikasi ke Bawah (*Downward Communication*)
- b. Komunikasi ke Atas (*Upward Communication*)
- c. Komunikasi Horizontal
- d. Komunikasi Diagonal

### Tabel 3. 1 Operasional Variabel Komunikasi Internal (X)

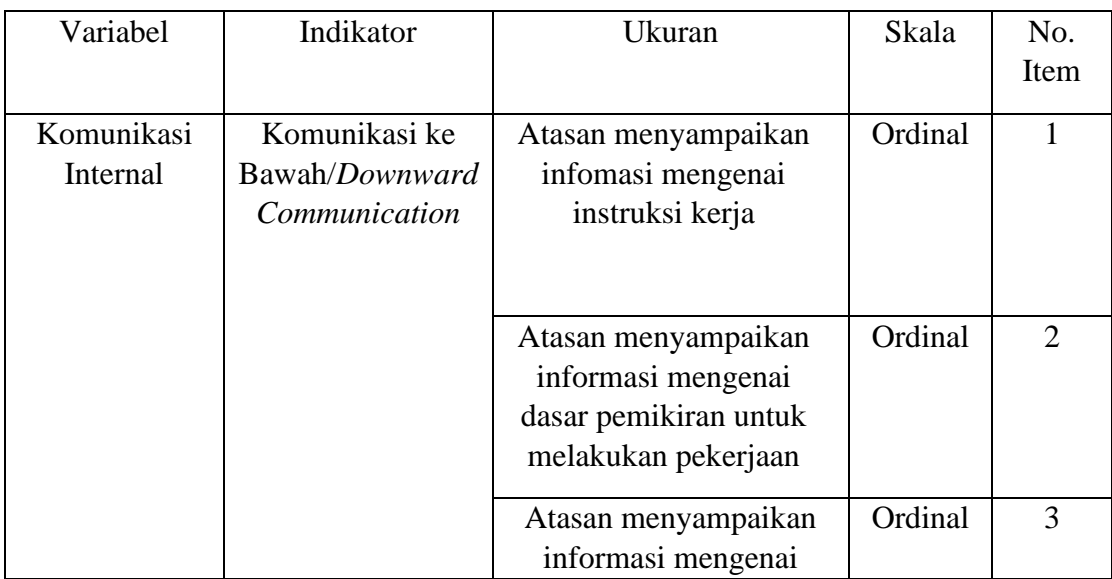

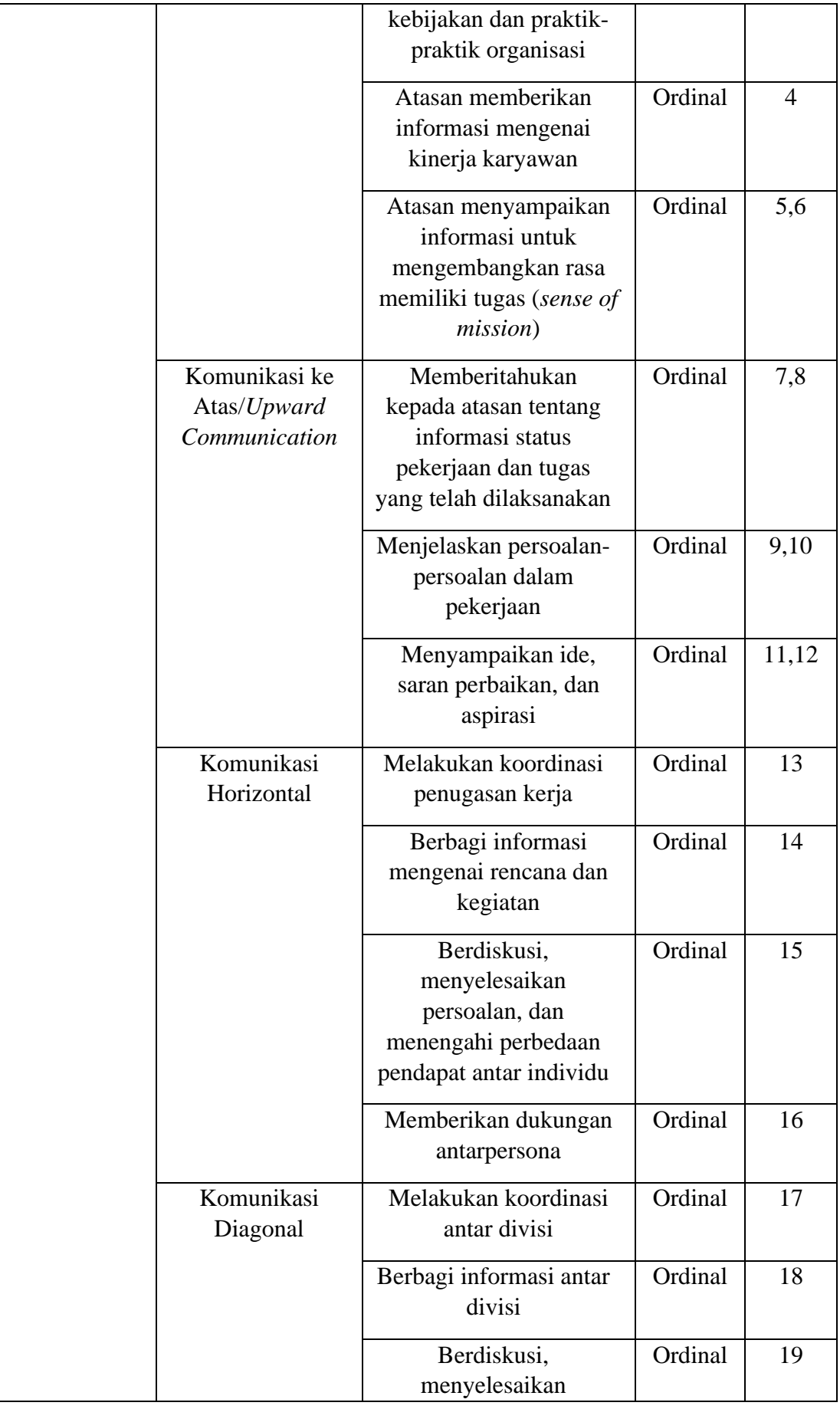

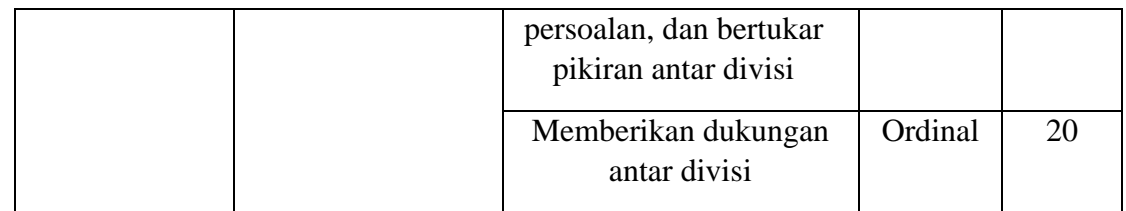

2. Operasional Variabel Kepuasan kerja karyawan

Variabel Y, yaitu kepuasan kerja karyawan atau variabel dependen meliputi beberapa indikator. Menurut Smith *et al*. dalam Indrasari (2017, hlm. 45) indikator kepuasan kerja yaitu:

- a. Kepuasan terhadap pekerjaan itu sendiri
- b. Kesempatan terhadap gaji
- c. Kesempatan promosi
- d. Kepuasan terhadap supervisi
- e. Kepuasan terhadap rekan kerja

| Variabel                      | Indikator                                        | Ukuran                                                                | Skala   | No.<br>Item    |
|-------------------------------|--------------------------------------------------|-----------------------------------------------------------------------|---------|----------------|
| Kepuasan<br>Kerja<br>Karyawan | Kepuasan<br>terhadap<br>pekerjaan itu<br>sendiri | Kesempatan belajar dan<br>bertanggung jawab<br>terhadap pekerjaan     | Ordinal | 1,2,3          |
|                               |                                                  | Meningkatkan<br>keterampilan dalam<br>bekerja                         | Ordinal | $\overline{4}$ |
|                               |                                                  | Kesesuaian pekerjaan<br>dengan kompetensi                             | Ordinal | 5              |
|                               | Kesempatan<br>terhadap gaji                      | Gaji dapat memenuhi<br>kebutuhan hidup                                | Ordinal | 6              |
|                               |                                                  | Sistem penggajian; uang<br>yang diterima sesuai<br>dengan beban kerja | Ordinal | 7,8            |
|                               |                                                  | Keadilan penggajian; gaji<br>seimbang dengan<br>karyawan yang lainnya | Ordinal | 9              |
|                               |                                                  | Adanya informasi seputar<br>promosi jabatan                           | Ordinal | 10             |

Tabel 3. 2 Operasional Variabel Kepuasan Kerja Karyawan (Y)

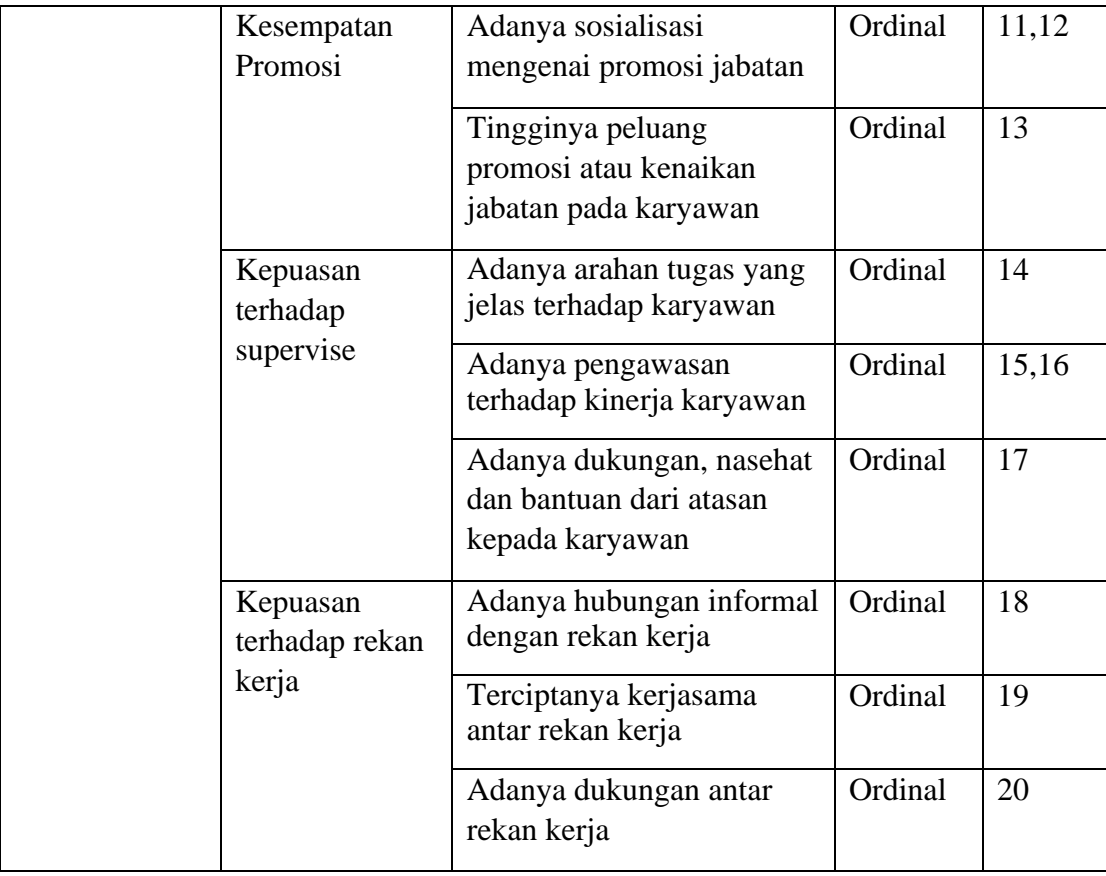

# **3.3.2 Populasi dan Sampel Penelitian**

Populasi adalah "Keseluruhan elemen, atau unit penelitian, atau unit analisis yang memiliki ciri atau karakteristik tertentu yang dijadikan sebagai objek penelitian atau menjadi perhatian dalam suatu penelitian (pengamatan)" (Muhidin, 2017:129). Sedangkan sampel adalah "Sebagian dari populasi yang karakteristiknya hendak diteliti dan dianggap bisa mewakili keseluruhan populasi atau jumlahnya lebih sedikit daripada jumlah populasinya" (Djarwanto dan Pangestu dalam Nurdiansyah, 2015:15).

Populasi dalam penelitian ini adalah karyawan di Dinas Pariwisata dan Kebudayaan Kota Bekasi, dengan ukuran sampel yang diambil yaitu 36 orang.

# **3.3.3 Teknik Pengumpulan Data**

### **3.3.3.1 Sumber Data**

Penelitian ini terdiri dari dua variabel, yaitu: Komunikasi Internal (Variabel X) dan Kepuasan Kerja Karyawan (Variabel Y). Sumber data yang diperoleh dari dua variabel tersebut adalah sumber data primer. Menurut Azwar dalam Suyadi et al (2016, hlm. 42) data primer adalah "data yang diperoleh langsung dari subjek penelitian dengan menggunakan alat ukur atau alat pengambilan data langsung pada subjek sebagai informasi yang dicari". Data primer dalam penelitian ini dapat diperoleh dari responden dengan menyebarkan kuesioner yang diisi oleh karyawan DISPARBUD Kota Bekasi. Untuk lebih jelasnya, peneliti mendeskripsikan sumber data penelitian pada table di bawah ini:

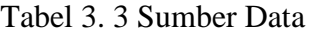

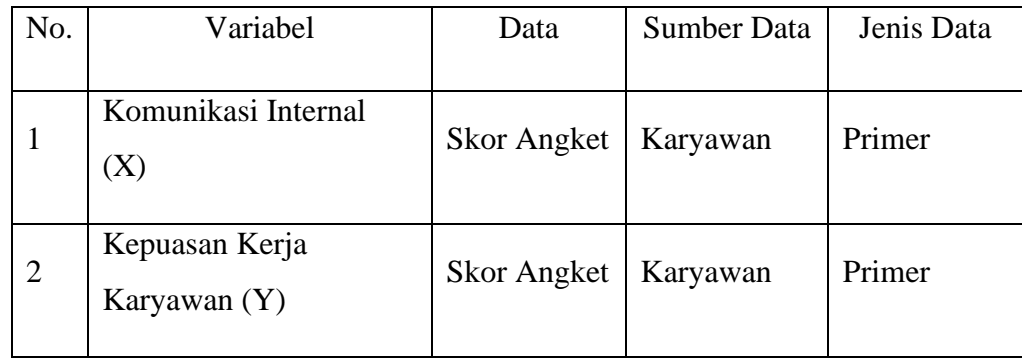

Teknik pengumpulan data merupakan cara yang digunakan untuk memperoleh keterangan atau kenyataan yang benar mengenai objek yang diteliti dan selanjutnya dianalisis sesuai dengan kebutuhan untuk memperoleh kesimpulan sehingga dapat dipertanggungjawabkan. Teknik pengumpulan data dalam penelitian ini adalah dengan:

1. Kuesioner atau angket

Menurut Sugiyono (2013, hlm. 199) kuesioner merupakan "Teknik pengumpulan data yang dilakukan dengan cara memberi seperangkat pertanyaan atau pernyataan tertulis kepada responden untuk dijawabnya". Metode kuesiner dalam penelitian ini digunakan untuk mengetahui tanggapan responden terhadap pertanyaan atau pernyataan yang diajukan agar peneliti memperoleh data mengenai kepuasan kerja karyawan dan komunikasi internal di Dinas Pariwisata dan Kebudayaan Kota Bekasi dengan cara skoring.

Kuesioner dalam penelitian ini merupakan kuesioner tertutup, yaitu kuesioner yang disusun dengan menyediakan pilihan jawaban lengkap sehingga responden hanya memberi tanda *checklist* (✓) pada jawaban yang dipilih. Skala yang digunakan dalam variabel penelitian ini adalah sangat setuju, setuju, kurang setuju, tidak setuju, dan sangat tidak setuju.

2. Wawancara

Wawancara digdunakan sebagai teknik pengumpulan data apabila ingin melakukan studi pendahuluan untuk menemukan permasalahan yang harus diteliti, dan juga apabila ingin mengetahui hal-hal dari responden yang lebih mendalam. Pada penelitian ini, penulis melakukan wawancara tidak terstruktur. Wawancara tidak terstruktur adalah wawancara yang bebas dimana peneliti tidak menggunakan pedoman wawancara yang telah tersusun secara sistematis dan lengkap untuk pengumpulan datanya. Pedoman yang digunakan hanya berupa garis-garis besar permasalahan.

3. Observasi

Observasi merupakan cara pengumpulan data dengan mengadakan pengamatan terhadap kegiatan yang sedang berlangsung. Tujuan digunakannya teknik observasi pada penelitian ini adalah untuk mengamati secara langsung bagaimana proses komunikasi internal terhadap kepuasan kerja karyawan yang terjadi di kantor Dinas Pariwisata dan Kebudayaan Kota Bekasi. Teknik observasi yang dilakukan pada penelitian ini adalah teknik observasi nonpartisipatif, yaitu peneliti tidak terlibat secara langsung dalam kegiatan penelitian. Peneliti hanya berperan sebagai pengamat.

4. Studi Dokumen

Studi dokumen merupakan metode pengumpulan data yang tidak ditujukan langsung kepada subjek penelitian. Studi dokumen termasuk jenis pengumpulan data yang meneliti berbagai macam dokumen yang berguna untuk bahan analisis. Biasanya berupa data statistik, agenda kegiatan, produk keputusan atau kebijakan, sejarah dan hal lainnnya yang berkaitan dengan penelitian. Kelebihan teknik studi dokumen ini adalah data sudah tersedia, siap pakai, serta hemat biaya. Dalam penelitian ini, metode studi dokumen digunakan untuk mencari data yang berkaitan dengan penelitian dan bersumber pada tulisan. Data tersebut dapat berupa data kehadiran, data analisis kesenjangann kompetensi bentuk pendidikan, dan tidak lupa profil dari Dinas Pariwisata dan Kebudayaan Kota Bekasi.

# **3.3.4 Pengujian Instrumen Penelitian**

Instrumen yang digunakan dalam penelitian harus diuji kelayakannya, untuk menjamin bahwa data yang digunakan tidak bias. Pengujian instrumen ini dilakukan dengan pengujian validitas dan reabilitas. Instrument penelitian yang baik adalah instrumen yang valid dan reliabel. Instrument yang valid berarti instrument tersebut dapat digunakan untuk mengukur apa yang hendak diukur dalam penelitian dengan tepat. Sedangkan instrumen yang reliabel adalah instrumen yang sifatnya konsisten dan akurat.

# **3.3.4.1 Uji Validitas**

Menurut Abdurahman, Muhidin dan Somantri (2017, hlm.49) menjelaskan bahwa "Suatu instrumen pengukuran dikatakan valid jika instrument dapat mengukur sesuatu dengan tepa tapa yang hendak diukur". Uji validitas dilakukan dengan tujuan untuk menguji sejauh mana item kuesioner yang valid dan mana yang tidak.

Terdapat langkah kerja yang dilakukan untuk mengukur validitas instrumen penelitian menurut (Abdurahman, Muhidin, & Somantri, 2011, hlm. 50) yaitu sebagai berikut:

- a. Menyebarkan instrumen yang akan diuji validitasnya kepada responden yang bukan responden sesungguhnya.
- b. Mengumpulkan data hasil uji coba instrument
- c. Memeriksa kelengkapan data untuk memastikan lengkap tidaknya lembaran data yang terkumpul. Termasuk di dalamnya memeriksa kelengkapan pengisian item angket
- d. Membuat tabel pembantu untuk menempatkan sko-skor pada item yang diperoleh. Hal ini dilakukan untuk mempermudah perhitungan atau pengolahan data selanjutnya.
- e. Memberikan atau menempatkan skor (*scoring)* terhadap item-item yang telah diisi pada tabel pembantu
- f. Menghitung jumlah skor item yang diperoleh dari masing-masing responden.
- g. Menghitung nilai koefisien korelasi *product moment* untuk setiap bulir/item angket dari skor-skor yang diperoleh.
- h. Menentukan nilai tabel koefisien korelasi pada derajat bebas (db) = n-2, maka n merupakan jumlah responden yang dilibatkan dalam uji validitas, yaitu 30 orang sehingga diperoleh db=  $30-2= 28$  dan  $\alpha$  5%.
- i. Membuat kesimpulan dengan membandingkan nilai rhitung dan nilai rtabel, dengan kriteria sebagai berikut :

Jika  $r_{\text{hitung}} > r_{\text{table}}$ , maka instrument dinyatakan valid.

Jika  $r_{\text{hitung}} < r_{\text{table}}$ , maka instrument dinyatakan tidak valid.

Untuk menguji validitas tiap butir angket, maka skok-skor yang ada pada butir yang dimaksud (X) dikorelasikan dengan skor total (Y). sedangkan untuk mengetahui indeks korelasi alat pengumpul data maka menggunakan formula tertentu, yaitu koefisien korelasi *product moment* yang dikemukakan oleh Karl Person dalam Maman Abdurahman, Muhidin, Somantri (2017, hlm.50) yaitu:

$$
r_{xy} = \frac{n(\sum XY) - (\sum X) \cdot (\sum Y)}{\sqrt{\{(N \cdot \sum X^2) - (\sum X)^2\} \cdot \{(N \cdot \sum Y^2) - (\sum Y)^2\}}}
$$

Keterangan:

 $r_{xy}$  = koefisien korelasi antara variabel X dan variabel Y, dua variabel yang dikorelasikan.

 $X =$ skor yang diperoleh dari subjek tiap item

 $Y =$ skor total item instrument

 $\sum X$  = jumlah skor dalam distribusi X

 $\sum Y$  = jumlah skor dalam distribusi Y

 $\Sigma X^2$  $=$  jumlah kuadrat pada masing-masing skor X

 $\sum Y^2$  $=$  jumlah kuadrat pada masing-masing skor Y

 $N =$ jumlah responden

Teknik uji validitas instrument variabel komunikasi internal (X) yang digunakan adalah korelasi *product moment* dan perhitungannya.

Menggunakan alat bantu hitung statistika *Software SPSS Statistic version 23 for window.* Dari 4 indikator komunikasi internal diuraikan menjadi 20 butir pertanyaan angket yang disebarkan kepada 30 orang responden. Berikut hasil uji validitas untuk variabel komunikasi internal.

| N <sub>o</sub> | <b>Nilai Hitung Korelasi</b> | <b>Nilai Tabel Korelasi</b> | <b>Keterangan</b> |
|----------------|------------------------------|-----------------------------|-------------------|
| <b>Item</b>    | $(r$ Hitung)                 | $(r_{\text{table}})$        |                   |
| 1.             | 0,944                        | 0,361                       | Valid             |
| 2.             | 0,771                        | 0,361                       | Valid             |
| 3.             | 0,968                        | 0,361                       | Valid             |
| 4.             | 0,962                        | 0,361                       | Valid             |
| 5.             | 0,975                        | 0,361                       | Valid             |
| 6.             | 0,926                        | 0,361                       | Valid             |
| 7.             | 0,915                        | 0,361                       | Valid             |
| 8.             | 0,956                        | 0,361                       | Valid             |
| 9.             | 0,964                        | 0,361                       | Valid             |
| 10.            | 0,958                        | 0,361                       | Valid             |
| 11.            | 0,976                        | 0,361                       | Valid             |
| 12.            | 0,897                        | 0,361                       | Valid             |
| 13.            | 0,986                        | 0,361                       | Valid             |
| 14.            | 0,968                        | 0,361                       | Valid             |
| 15.            | 0,977                        | 0,361                       | Valid             |
| 16.            | 0,978                        | 0,361                       | Valid             |
| 17.            | 0,976                        | 0,361                       | Valid             |
| 18.            | 0,986                        | 0,361                       | Valid             |
| 19.            | 0,976                        | 0,361                       | Valid             |
| 20.            | 0,969                        | 0,361                       | Valid             |

Tabel 3. 4 Hasil Uji Validitas Komunikasi Internal (X)

Sumber: Hasil pengolahan uji validitas data.

Berdasarkan hasil analisis data pada 20 butir pertanyaan pada kuesioner variabel komunikasi Internal (X) dinyatakan semua valid, karena pernyataan kuesioner tersebut memiliki koefisien korelasi butir total *rhitung* yang lebih besar dari *rtabel*.

| N <sub>o</sub> | <b>Nilai Hitung Korelasi</b> | <b>Nilai Tabel Korelasi</b> | <b>Keterangan</b> |
|----------------|------------------------------|-----------------------------|-------------------|
| <b>Item</b>    | $(r$ Hitung)                 | $(r_{\text{table}})$        |                   |
| 1.             | 0,954                        | 0,361                       | Valid             |
| 2.             | 0,935                        | 0,361                       | Valid             |
| 3.             | 0,949                        | 0,361                       | Valid             |
| 4.             | 0,945                        | 0,361                       | Valid             |
| 5.             | 0,916                        | 0,361                       | Valid             |
| 6.             | 0,901                        | 0,361                       | Valid             |
| 7.             | 0,930                        | 0,361                       | Valid             |

Tabel 3. 5 Hasil Uji Validitas Kepuasan Kerja Karyawan

**Salma Faza Afina, 2021** *PENGARUH KOMUNIKASI INTERNAL TERHADAP KEPUASAN KERJA KARYAWAN DI DINAS PARIWISATA DAN KEBUDAYAAN KOTA BEKASI* Universitas Pendidikan Indonesia | repository.upi.edu | perpustakaan.upi.edu

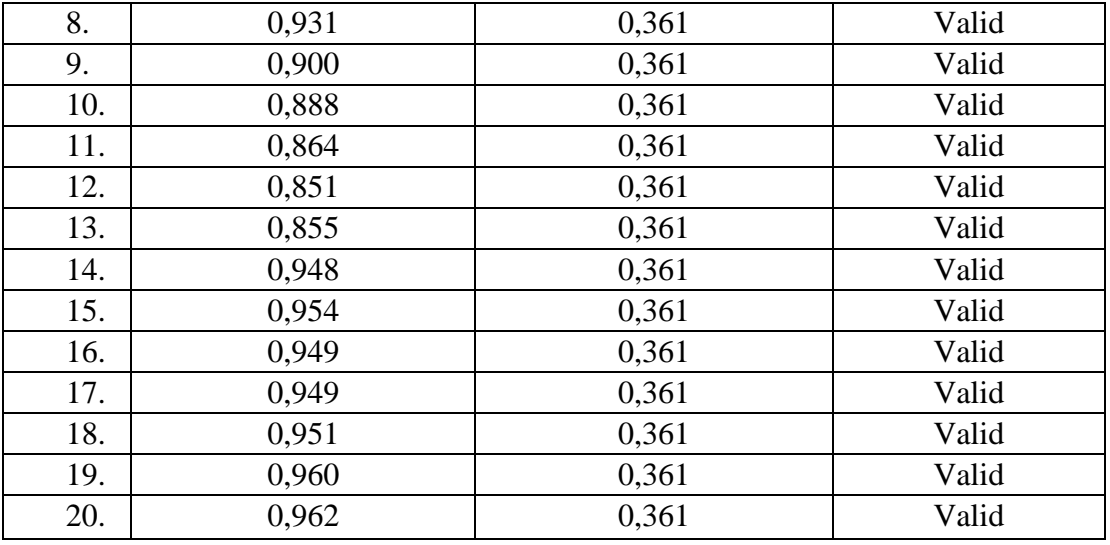

Sumber: Hasil pengolahan uji validitas data.

Berdasarkan hasil analisis data pada 20 butir pertanyaan pada kuesioner variabel kepuasan kerja karyawan (Y) dinyatakan semua valid, karena pernyataan kuesioner tersebut memiliki koefisien korelasi butir total *rhitung* yang lebih besar dari *rtabel*.

# **3.3.4.2 Uji Reliabilitas**

Setelah melakukan uji validitas instrumen, maka akan dilakukan pengujian alat pengumpul data yang kedua yaitu uji reliabilitas instrumen. Suatu instrumen pengukuran dikatakan reliabel jika pengukurannya konsisten dan cermat akurat. Jadi, uji reliabilitas instrumen dilakukan dengan tujuan untuk mengetahui konsistensi dari instrument sebagai alat ukur, sehingga hasil suatu pengukuran dapaat dipercaya (Muhidin, 2017:56).

Langkah-langkah kerja yang dapat dilakukan untuk mengukur reliabilitas instrumen penelitian menurut Abdurahman, Muhidin & Somantri (2017, hlm. 57) adalah sebagai berikut :

- a. Menyebarkan intrumen yang akan diuji reliabilitas nya kepada reponsen yang bukan responden yang sesungguhnya
- b. Mengumpulkan data hasil uji coba instrumen
- c. Memeriksa kelengkapan data untuk memastikan lengkap tidaknya lembaran data yang terkumpul. Termasuk didalamnya memeriksa kelengkapan pengisian item angket
- d. Membuat tabel pembantu untuk menempatkan skor-skor pada item yang diperoleh. Dilakukan untuk mempermudah perhitungan atau data perhitungan data selanjutnya
- e. Memberikan atau menempatkan skor (*scoring*) terhadap item-item yang sudah diisi responden pada tabel pembantu.
- f. Menghitung jumlah skor item yang diperoleh dari masing-masing responden.
- g. Menghitung nilai koefisien korelasi *product moment* untuk setiap item angket dari skor-skor yang diperoleh.
- h. Menghitung jumlah skor masing-masing item yang diperoleh
- i. Menghitung jumlah kuadrat dari masing-masing item yang diperoleh
- j. menghitung nilai varians masing-masing item dan varians total
- k. Menghitung nilai koefisien alfa
- l. Membandingkan nilai koefisien korelasi *product moment* hasil perhitungan dengan nilai koefisien korelasi *product moment* yang terdapat di tabel. Menentukan nilai tabel koefisien korelasi pada derajat bebas (db) N-2. Dimana N adalah jumlah responden yang dilibatkan dalam validitas adalah 30 orang. Sehingga diperoleh db  $= 30-2= 28$  dan  $\alpha = 5\%$ .
- m. Membuat kesimpulan dengan cara membandingkan nilai hitung r dan nilai tabel r. Kriterianya:
	- a) Jika nilai  $r_{\text{hitung}} > \text{nil}$ ai  $r_{\text{table}}$ , maka instrumen dinyatakan reliabel.
	- b) Jika nilai  $r_{\text{hitung}}$  hitung  $\leq$  nilai  $r_{\text{table}}$ , maka instrumen dinyatakan tidak reliabel.

Formula yang digunakan dalam menguji reliabilitas instrumen penelitian ini adalah koefisien Alfa (α) dari Cronbach (Abdurahman, Muhidin, dan Somantri, 2017, hlm.56) sebagai berikut:

$$
r_{11} = \left[\frac{k}{k-1}\right] \left[1 - \frac{\Sigma \sigma_i^2}{\sigma_t^2}\right]
$$

Dimana rumus varians sebagai berikut:

$$
\sigma^2 = \frac{\Sigma X^2 - \frac{(\Sigma)^2}{N}}{N}
$$

Keterangan :

- $r_{11}$ : reliabilitas instrument atau koefisien korelasi atau korelasi alpha
- k : banyaknya butir soal
- $\sum \sigma_i^2$ : jumlah varians bulir
- $\sigma_t^2$  : varians total
- N : jumlah responden

Peneliti menggunakan alat bantu hitung statistika yaitu perangkat lunak SPSS (*Statistic Product and Service Solutions*) versi 23.0 untuk mempermudah perhitungan dalam pengujian reliabilitas instrument.

Uji reliabilitas dilakukan untuk mengetahui sejauh mana konsistensi alat ukur ketika digunakan untuk penelitian. Peneliti menggunakan Cronbach Alpha dengan bantuan SPSS. Berikut ini langkahlangkah pengujian realibilitas menggunakan *software* SPSS versi 23.0:

- 1. Input data per item dari setiap variabel (X dan Y) secara satu-persatu kedalam SPSS.
- 2. Klik menu *analyze, scale, reliability analysis.*
- 3. Pindahkan semua item ke kotak items yang ada disebelah kanan, lalu pastikan dalam model *alpha* dan terakhir klik ok.

Adapun hasil pengujian reliabilitas adalah:

| N <sub>0</sub> | <b>Variabel</b>     | <b>Alpha Cronbach</b> | <b>Kesimpulan</b> |
|----------------|---------------------|-----------------------|-------------------|
|                | Komunikasi Internal | 0.995                 | Reliabel          |
|                | Kepuasan Kerja      | 0.991                 | Reliabel          |
|                | Karyawan            |                       |                   |

Tabel 3. 6 Hasil Uji Reliabilitas Variabel X dan Y

Berdasarkan tabel diatas, hasil uji reliabilitas variabel X dan Y menunjukan bahwa kedua variabel tersebut dinyatakan reliabel karena nilai koefisien reliabilitas angket variabel X sebesar 0,995 dan angket variabel Y sebesar 0,991. Berdasarkan nilai koefsien reliabilitas tersebut dapat disimpulkan bahwa semua angket dalam penelitian ini reliabel atau konsisten.

# **3.3.5 Pengujian Persyaratan Analisis Data**

## **3.3.5.1 Uji Homogenitas**

Pengujian homogenitas adalah pengujian mengenai sama tidakmya variansi-variansi dua distribusi atau lebih. Uji homogenitas merupakan uji perbedaan antara dua kelompoknya, yaitu dengan melihat perbedaan varians kelompoknya. (Abdurahman, Muhidin, & Somantri, 2011, hlm.264).

Peneliti menggunakan alat bantu hitung statistika SPSS (*Statistic Product and Service Solutions*) *Version* 23.0 dengan langkah-langkah sebagai berikut:

- 1. Aktifkan SPSS 23.0 hingga tampak *spreadsheet*
- 2. Aktifkan variabel *View*. Kemudian isi data sesuai keperluan
- 3. Setelah mengisi Variabel *View*. Klik *Data View*, lalu isikan data sesuai dengan skor total Variabel X dan Variabel Y yang diperoleh dari responden.
- 4. Klik menu *Analyze* pilih *Compare Means* pilih *One-Way Anova*.
- 5. Setelah itu akan muncul kotak dialog *One Way Anova*
- 6. Pindahkan item variabel Y ke kotak *Dependent List* dan item variabel X pada *Factor*
- 7. Masih pada kotak *One Way Anova*, Klik *Options*, sehingga pilih *Homogeneity of Varians* Test lalu semua perintah abaikan
- 8. Jika sudah klik *Continue* sehingga kembali ke kotak dialog *Options*
- 9. Klik *OK*

# **3.3.5.2 Uji Linearitas**

Uji linearitas menjadi salah satu syarat untuk analisis data yang menggunakan uji parametik. Teknik analisis data yang didasarkan pada asumsi linearitas adalah analisis hubungan. Teknik analisis statistika yang dimaksud adalah tenik yang terkait dengan korelasi, khususnya korelasi *Product Moment,* termasuk didalamnya teknik analisis regresi dan analisis jalur (*path analysis*). (Muhidin, 2017:267).

Uji linearitas dilakukan untuk mengetahui hubungan antara variabel terikat dengan variabel bebas bersifat linier. Uji linearitas dilakukan dengan uji kelinieran regresi. Uji linearitas pada penelitian ini menggunakan aplikasi SPSS versi 23.0 dengan langkah-langkah sebagai berikut (Sugiyoni & Susanto, 2015:323):

- 1. Masuk program SPSS
- 2. Klik variabel view
- 3. Pada kolom "name" baris pertama ketik X, untuk kolom name baris kedua ketik Y.
- 4. Pada kolom Decimals angka ganti menjadi 0 untuk variabel X dan Y ketikan nama variabel pada kolom Label
- 5. Buka data view pada SPSS data editor
- 6. Terlihat kolom X dan Y, ketikan data sesuai dengan variabel nya
- 7. Klik Analyze-Compare means-Means
- 8. Klik variabel terikat (Y) dan masukan ke kotak Dependen List, kemudian klik variabel bebas (X) dan masukan ke Independent List.
- 9. Klik, Option pada Statistic for First Klik Test for Linearity.
- 10. Kemudian klik Continue.
- 11. Klik OK.

Pengujian linieritas pada SPSS dengan menggunakan *Test for Linearity* dengan taraf signifikasi 0,05 dengan syarat:

- a. Jika nilai signifiaknsi atau probabilitas > 0,05 maka linear.
- b. Jika nilai signifikansi atau probabilitas  $\leq 0.05$  maka tidak linear.

# **3.3.6 Teknik Analisis Data**

Teknik analisis data dapat diartikan sebagi cara melaksanakan analisis terhadap data, dengan tujuan mengolah data menjadi informasi, sehingga karakteristik atau sifat data nya dapat dengan mudah dipahami dan bermanfaat untuk menjawab masalah-masalah yang berkaitan dengan kegiatan penelitian.

Sontani dan Muhidin (2011, hlm. 158) mengemukakan tujuan dilakukannya analisis data diantaranya: a) mendeskripsikan data dan b) membuat induksi atau menarik kesimpulan tentang karakteristik populasi, atau karakteristik berdasarkan data yang diperoleh dari sampel (*statistic).* Untuk mencapai tujuan analisis data tersebut ada langkah-langkah atau prosedur yang dapat dilakukan diantaranya:

1) Tahap pengumpulan data dilakukan melalui instrumen pengumpulan data.

- 2) Tahap *editing*, yaitu memeriksa kejelasan kelengkapan pengisian instrument pengumpulan data.
- 3) Tahap *coding* (pemberian kode), yaitu proses mengidentifikasi dan mengklarifikasi setiao pertanyaan yang terdapat dalam instrument pengumpulan data menurut variabel-variabel yang diteliti. Pada tahap ini dilakukan pemberian kode atau skor untuk setiap opsi dari setiap item berdasarkan ketentuan yang ada.

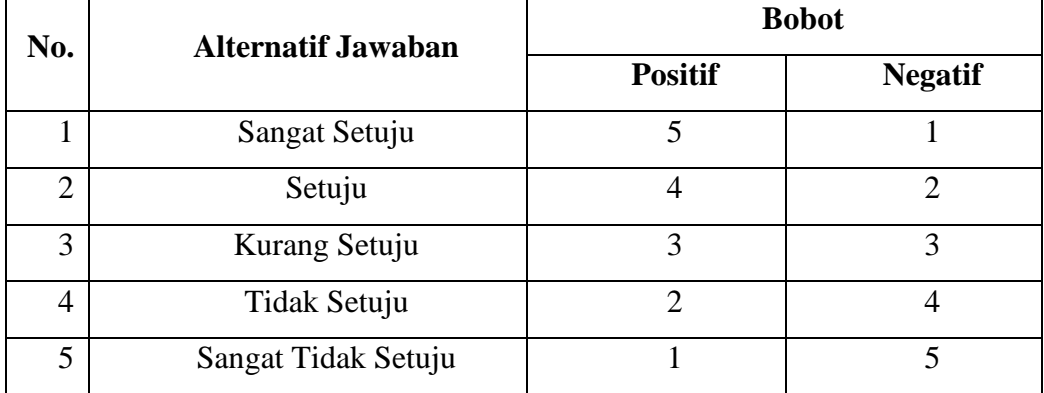

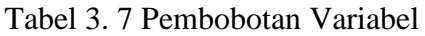

Sumber: Sugiyono dalam (Rizal, 2012, hlm. 67)

4) Tahap tabulasi data, yaitu mencatat atau entri data kedalam tabel induk penelitian. Dalam hal ini hasil koding dituangkan kedalam tabel rekapitulasi secara lengkap untuk seluruh item setiap variabel. Adapun variabel rekapitulasi tersebut adalah sebagai berikut:

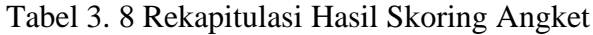

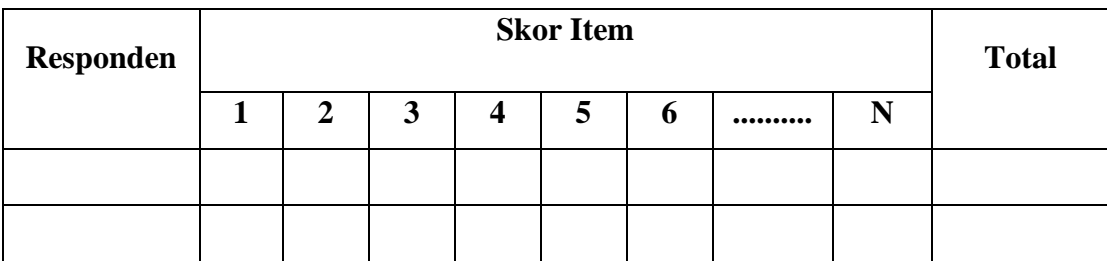

# **3.3.6.1 Teknik Analisis Deskriptif**

Menurut Sontani dan Muhidin (2011, hlm. 163), menyatakan bahwa: "Analisis statistika deskriptif adalah analisis data penelitian secara deskriptif yang dilakukan melalui statistika deskriptif, yaitu statistika yang digunakan untuk menganalisis data yang dengan cara mendeskripsikan atau menggambarkan data yang telah terkumpul sebagaimana adanya tanpa bermaksud membuat generalisasi hasil penelitian".

Analisis deskripsi dilakukan untuk menjawab pertanyaanpertanyaan yang telah dirumuskan dalam rumusan masalah dan diuraikan dalam latar belakang. Untuk menjawab rumusan masalah nomor 1 dan 2 maka teknik analisis data yang digunakan adalah teknik analisisi deskriptif.

Data yang digunakan untuk mendeskripsikan variabel yaitu data berskala ordinal. Sehubungan dengan data variabel terdapat data variabel yang diukur dalam bentuk skala Ordinal, sementara pengolahan data dengan penerapan statistik parametrik mensyaratkan data sekurangkurangnya harus diukur dalam bentuk skala Interval. Dengan demikian semua data Ordinal yang telah dikumpulkan oleh peneliti harus ditranformasikan terlebih dahulu menjadi skala Interval menggunakan bantuan software Microsoft Excel 2019 melalui *Method Successive Interval* (MSI).

*Method Succesive Interval* (MSI) dapat dioperasikan dengan salah satu program tambahan pada Microsoft Excel, yaitu Program Successive Interval. Langkah kerjanya adalah sebagai berikut:

- 1. Input skor yang diperoleh pada lembar kerja (worksheet) Excel.
- 2. Klik "Analize" pada Menu Bar.
- 3. Klik "Succesive Interval" pada Menu Analize, hingga muncul kotak dialog "Method Succesive Interval".
- 4. Klik "Drop Down" untuk menngisi Data Range pada kotak dialog Input, dengan cara memblok skor yang diubah skalanya.
- 5. Pada kotak dialog tersebut, kemudian check list  $(\sqrt{})$  Input Label in first now.
- 6. Pada Option Min Value isikan/pilih 1 dan Max Value isikan/pilih 3.
- 7. Masih pada Option, check list  $(\sqrt{})$  Display Summary.
- 8. Selanjutnya pada Output, tentukan Cell Output, hasilnya akan ditempatkan di sel mana. Lalu klik "OK"

Langkah kerja yang dapat dilakukan untuk mendeskripsikan atau menggambarkan variabel penelitian untuk jenis data ordinal adalah sebagai berikut:

- 1. Membuat tabel perhitungan dan menempatkan skor-skor pada item yang diperoleh. Dilakukan untuk mempermudah perhitungan atau pengolahan data selanjutnya.
- 2. Tentukan ukuran variabel yang akan digambarkan.
- 3. Buatlah tabel distribusi frekuensi dengan langkah-langkah sebagai berikut:
	- a. Menentukan nilai tengah pada option instrumen yang sudah ditentukan, dan membagi dua sama banyak option instrumen berdasarkan nilai tengah.
	- b. Memasangkan ukuran variabel dengan kelompok option instrumen yang sudah ditentukan.

| N <sub>o</sub> | <b>Kategori</b> | <b>Penafsiran</b>    |               |
|----------------|-----------------|----------------------|---------------|
|                |                 | $\mathbf X$          | Y             |
|                | 1,00-1,79       | <b>Tidak Efektif</b> | Sangat Rendah |
| $\overline{2}$ | 1,80-2,59       | Kurang Efektif       | Rendah        |
| 3              | 2,60-3,39       | Cukup Efektif        | Sedang        |
| 4              | 3,40-4,19       | Efektif              | Tinggi        |
| 5              | $4,20-5,00$     | Sangat Efektif       | Sangat Tinggi |

Tabel 3. 9 Penafsiran Skor Variabel

c. Menghitung banyaknya frekuensi masing-masing option yang dipilih oleh responden, yaitu melakukan tally terhadap data yang diperoleh untuk dikelompokkan pada kategori atau ukuran yang sudah ditentukan.

- d. Menghitung persentase perolehan data untuk masing-masing kategori, yaitu hasil bagi frekuensi pada masing-masing kategori dengan jumlah responden, dikali seratus persen.
- 4. Berikan penafsiran atas tabel distribusi frekuensi yang sudah di buat untuk mendapatkan informasi yang diharapkan, sesuai dengan tujuan penelitian yang dirumuskan.

### **3.3.6.2 Teknik Analisis Data Inferensial**

Menurut Sontani dan Muhidin (2011, hlm.185) Analisis statistik inferensial yaitu data dengan statistik yang digunakan dengan tujuan untuk

**Salma Faza Afina, 2021** *PENGARUH KOMUNIKASI INTERNAL TERHADAP KEPUASAN KERJA KARYAWAN DI DINAS PARIWISATA DAN KEBUDAYAAN KOTA BEKASI* membuat kesimpulan yang berlaku umum. Dalam praktik penelitian,

analisis statistika inferensial biasanya dilakukan dalam bentuk pengujian hipotesis. Analisis data ini dilakukan untuk menjawab pertanyaan yang telah dirumuskan dalam rumusan masalah nomor 3 agar mengetahui adakah pengaruh komunikasi internal terhadap kepuasan kerja karyawan di Dinas Pariwisatan dan Kebudayaan Kota Bekasi.

# **3.3.6.2.1 Analisis Regresi Sederhana**

Menurut Abdurahman, Muhidin dan Somantri (2017, hlm. 213), regresi linear sederhana ini bertujuan untuk mempelajarai hubungan antara dua variabel.

Analisis data inferensial yang digunakan adalah analisis regresi sederhana. Adapun langkah yang digunakan dalam analisis regresi adalah sebagai berikut:

- a. Mengadakan estimasi terhadap parameter berdasarkan data empiris
- b. Menguji berapa besar variasi variabel dependen dapat diterangkan oleh variable independen
- c. Menguji apakan estimasi parameter tersebut signifikan atau tidak
- d. Melihat apakah tanda dan menghitung dari estimasi parameter cocok dengan teori

Model persamaan regresi sederhana yang digunakan adalah  $\hat{y} = a + bx$  dimana  $\hat{y}$  adalah variabel tak bebas (terikat), x adalah variabel bebas, *a* adalah penduga bagi intersap (*a*), b adalah penduga bagi koefisien regresi  $(\beta)$ , dan  $\alpha$ ,  $\beta$  adalah parameter yang nilainya tidak diketahui sehingga diduga menggunakan statistika sampel.

Untuk melihat pengaruhnya, yaitu dengan melihat tanda positif atau negatif di depan angka koefisien regresi. Tanda positif menunjukan hubungan antara variabel bebas dan variabel terikat berjalan satu arah, dimana setiap peningkatan atau penurunan variabel bebas akan diikuti dengan peningkatan atau penurunan variabel terikatnya. Sementara tanda negatif menunjukan hubungan antara variabel bebas dengan variabel terikat berjalan dua arah, dimana setiap peningkatan variabel bebas akan diikuti dengan penurunan variabel terikatnya, dan sebaliknya. Dengan demikian jelas bahwa salah satu kegunaan angka koefisien regresi adalah untuk melihat apakah tanda dari estimasi parameter cocok dengan teori atau tidak. Sehingga dapat dikatakan hasil penelitian kita bisa mendukung atau tidak mendukung terhadap teori yang sudah ada.

Menurut Abdurahman, dkk. (2011 hlm. 215), rumus yang dapat digunakan untuk mencari a dan b dalam persamaan regresi adalah:

$$
a = \frac{\sum Y - b\sum X}{N} = \overline{Y} - b\overline{X}
$$

$$
b = \frac{N \cdot (\sum Y) - \sum X \sum Y}{N \cdot \sum X^2 - (\sum X)^2}
$$

dimana :

 $X_i$  = Rata-rata skor variabel X

*Y <sup>i</sup>* <sup>=</sup> Rata-rata skor variabel Y

Untuk membantu pengujian regresi sederhana, pengujian ini menggunakan *software* SPSS (*Statistic Product and Service Solutions*) versi 23.0 dengan langkah-langkah sebagai berikut:

- 1. Aktifkan program SPSS 23.0 dan aktifkan *Variable View,*  kemudian isi data sesuai dengan keperluan
- 2. Setelah mengisi *Variable View,* klik *Data View,* isikan data sesuai dengan skor total variable X dan Y yang diperoleh dari responden
- 3. Klik menu *Analyze*, pilih *Regression* untuk mendapatkan siig. (2-*tailed*) lalu pilih Linear
- 4. Pindahkan item variabel Y ke kotak *Dependent List* dan item variabel X pada *Independent List*
- *5.* Klik Save, pada *Residuals* pilih *Unstandarized* kemudian klik *Continue.*
- 6. Klik OK. Hingga muncul hasil.

### **3.3.6.2.2 Koefisien Korelasi**

Untuk mengetahui hubungan variabel X dengan variabel Y dapat dilakukan koefisien korelasi menggunakan SPSS. Dalam Abdurahman, dkk (2017, hlm. 178) mengatakan bahwa "angka koefisien korelasi berkisar antara 0 sampai dengan  $\pm 1,00$ ". Apabila koefisien korelasi menunjukkan (+) maka arah korelasi satu arah, dan apabila koefisien menujukkan (-) maka arah korelasi berlawanan arah, serta apabila koefisien korelasi menunjukkan angka nol (0), maka tidak ada korelasi.

- 1) Jika nilai r=+1 atau mendekati +1, maka korelasi antara kedua variabel sangat kuat dan positif
- 2) Jika r= 1 atau mendekati -1, maka toleransi antara kedua variabel sangat kuat dan negative
- 3) Jika nilai  $r = 0$ , maka korelasi variabel yang diteliti tidak ada sama sekali atau sangat lemah

Tabel 3. 10 Interpretasi Nilai Korelasi

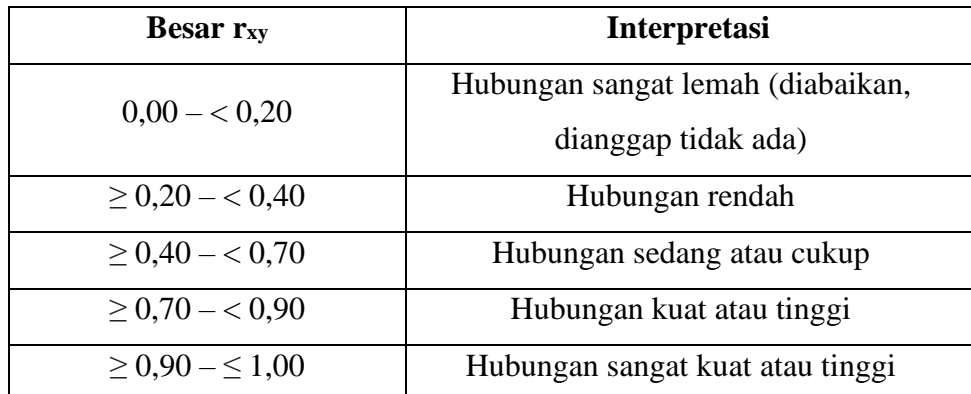

Guilford Empirical Rules

Sumber: JP. Guilford, *Fundamental Statistics in Psychology and Education* dalam Abdurahman, dkk. (2017, hlm.179)

## **3.3.6.2.3 Koefisien Determinasi**

Koefisien determinasi merupakan kuadrat dari koefisien korelasi (r<sup>2</sup>) yang berkaitan dengan variabel bebas dan variabel terikat. Koefisien determinasi digunakan sebagai upaya untuk melihat besarnya pengaruh variabel bebas terhadap variabel terikat. (Abdurahman, Muhidin dan Somantri, 2017:218).

Rumus yang dgunakan untuk melihat besarnya pengaruh variabel bebas terhadap variabel terikat adalah koefisien korelasi dikuadratkan lalu dikali saratur persen (r 2 x 100%). Nilai *r 2* diperoleh peneliti dari tabel *Model Summary* dari hasil perhitungan SPSS 23.0 pada saat melakukan analisis regresi sederhana.

# **3.3.7 Pengujian Hipotesis**

Hipotesis adalah jawaban sementara terhadap suatu masalah penelitian yang harus diuji kebenarannya secara empirik. Untuk meyakinkan adanya pengaruh antara variabel bebas (X) terhadap variabel terikat (Y) perlu dilakukan uji hipotesis atau uji signifikasi. Uji signifikansi menghasilkan kesimpulan apakah hipotesis diterima atau ditolak.

Dalam penelitian ini, hipotesis yang telah dirumuskan akan diuji dengan statistik parametris antara lain dengan menggunakan uji t terhadap koefisien regresi.

# **Uji t**

Uji hipotesis secara parsial digunakan untuk mengetahui pengaruh dari masing-masing variabel bebas terhadap variabel terikat menggunakan uji t (Muhidin, 2010, hlm.43) . Berikut ini adalah langkah-langkah dengan menggunakan uji t:

a) Merumuskan hipotesis, uji hpotesis nol  $(H<sub>0</sub>)$  dan hipotesis alternatif  $(H<sub>1</sub>)$ :

H<sub>0</sub> :  $β$ <sub>1</sub> = 0: Tidak ada pengaruh positif komunikasi internal terhadap kepuasan kerja karyawan di Dinas Pariwisata dan Kebudayaan Kota Bekasi

H<sub>1</sub> : β  $\neq$  0: Ada pengaruh positif komunikasi internal terhadap kepuasan kerja karyawan di Dinas Pariwisata dan Kebudayaan Kota Bekasi

b) Menentukan uji statistika yang sesuai, yaitu :

$$
t = r \sqrt{\frac{n-k-1}{1-r^2}}
$$

c) Menentukan nilai kritis dengan derajat kebebasan

 $db_{reg} = 1$  dan  $db_{reg} = n-2$ 

d) Membandingkan nilai uji t

$$
t_{(1-a)}\left(db_{reg}\left(\frac{b}{a}\right)(db_{res})\right)
$$

e) Menentukan taraf nyata, taraf nyata yang digunakan adalah  $\alpha = 0.05$ Nilai Thitung dibandingkan Ttabel dengan ketentuan sebgai berikut: Jika  $T_{\text{hitung}}$  >  $T_{\text{table}}$  maka  $H_0$  ditolak  $H_1$  diterima Jika  $T_{\text{hitung}} < T_{\text{table}}$  maka  $H_0$  diterima  $H_1$  ditolak